УТВЕРЖДАЮ Руководитель ГЦИ СИ и.о. зам. генерального директора ФБУ «Тест - С.-Петербург» Т.М. Козлякова  $50.04$ 2015 г.

## ИЗМЕРИТЕЛИ ТОКА УТЕЧКИ УЛЬТРАЗВУКОВЫХ ДАТЧИКОВ серии ULT-2000, модификации ULT-2010-6844, ULT-2020-6844

Методика поверки

432-119-2015 MIT

 $1.562262 - 15$ 

г. С.-Петербург  $2015r.$ 

Настоящая методика распространяется на измерители тока утечки ультразвуковых датчиков серии ULT-2000 модификаций ULT-2010-6844, ULT-2020-6844 фирмы ВС Group International, Inc., США (далее по тексту - измеритель) и устанавливает объем, методы и средства измерений периодической поверки измерителя.

Интервал между поверками - 1 год.

1 Операции и средства поверки.

1.1 При проведении поверки должны выполняться операции и применяться эталонные средства измерений, указанные в таблице 1.

1.2 При получении отрицательных результатов при выполнении любой из операций поверка прекращается и измеритель бракуется.

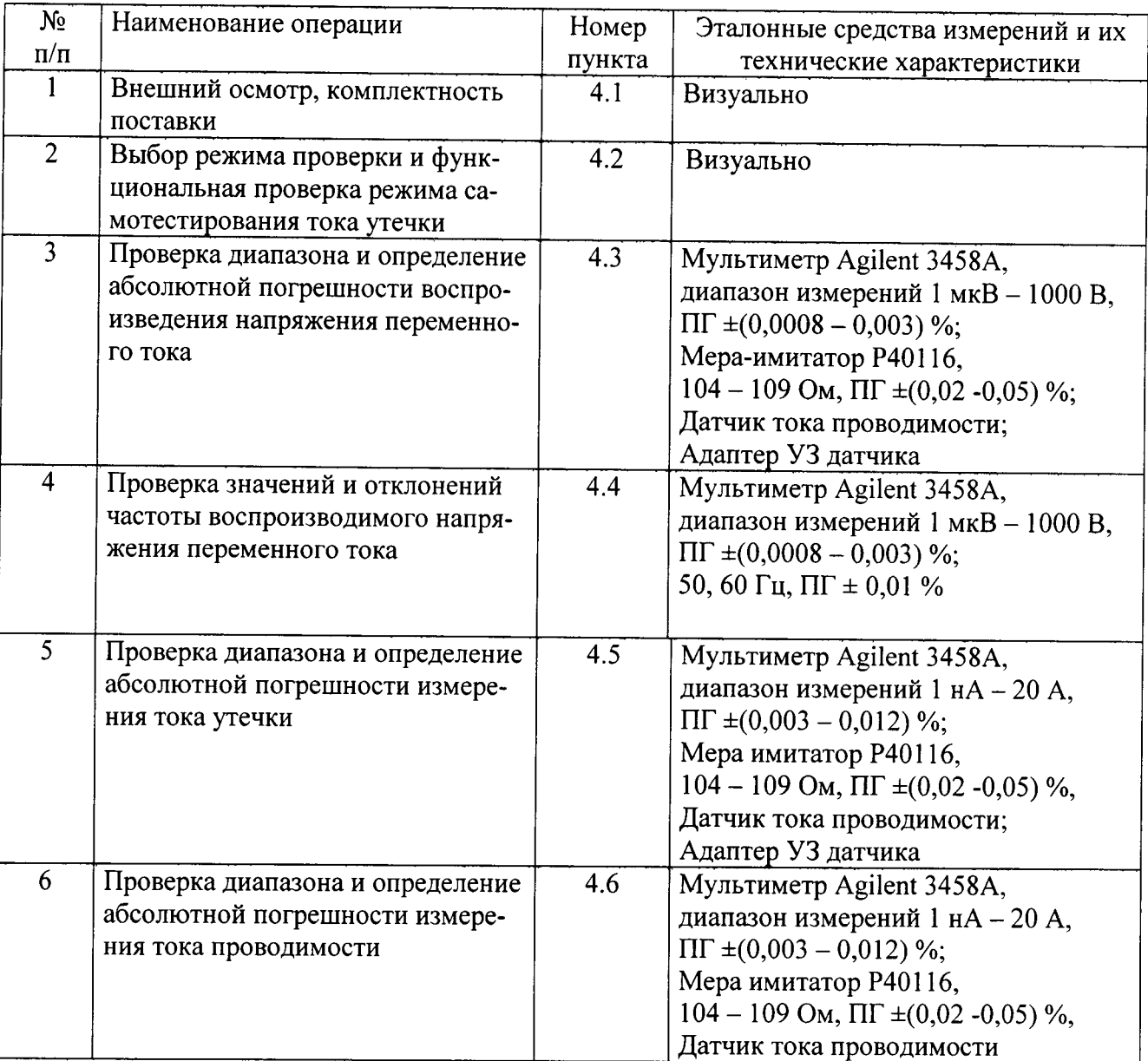

Таблица 1

## Примечание:

1. Допускается применять другие средства измерений, обеспечивающие измерение метрологических характеристик с заданной точностью.

2. Средства измерения должны быть исправными и иметь подтверждение о пригодности к применению в установленном порядке.

## 2 Требования безопасности

При проведении поверки необходимо соблюдать требования безопасности, установленные по ГОСТ 12.3.019-2009, "Правил эксплуатации электроустановок потребителей" и "Межотраслевых правил по охране труда (правил безопасности) и при эксплуатации электроустановок" ПОТ РМ-016-201 (РД153 - 34.0-03.150-00) для установок до 1000 В и указания по технике безопасности, приведенные в эксплуатационной документации на измеритель «Измеритель тока утечки. Серия ULT-2000. Руководство по эксплуатации» (далее по тексту - РЭ), в эксплуатационной документации на применяемые эталонные СИ и испытательное оборудование.

3 Условия проведения поверки и подготовка к ней.

3.1 При проведении поверки должны соблюдаться следующие условия:

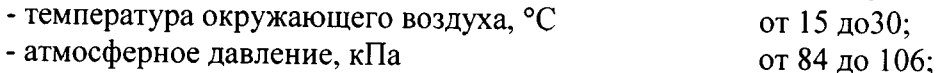

- атмосферное давление, кПа

- относительная влажность воздуха. % от 30 до 80.

3.2 Перед проведением поверки должны быть выполнены следующие подготовительные работы:

- проверка наличия действующих свидетельств о поверке эталонных средств измерений;

-подготовка эталонных средств измерений к работе в соответствии с их эксплуатационной документации.

- проведены технические и организационные мероприятия по обеспечению безопасности проводимых работ в соответствии с действующими положениями ГОСТ 12.2.007.0-75 и ГОСТ 12.2.007.3-75.

3.3 Используемые эталонные средства измерений должны быть заземлены и выдержаны во включенном состоянии в течение времени, указанного в эксплуатационной документации на них.

4 Проведение поверки.

4.1 Внешний осмотр, комплектность поставки.

При внешнем осмотре, комплектности поставки следует установить следующее:

- отсутствие видимых механических повреждений;

- наличие предохранителей; элементов питания;

- четкость и соответствие маркировки модификации прибора, зарегистрированных знаков соответствия:

- комплектность измерителя согласно требованиям РЭ.

Результаты внешнего осмотра измерителя считаются положительными, если установлено соответствие требованиям комплектности, исправности органов управления, маркировки.

4.2 Выбор режима проверки и функциональная проверка режима самотестирования тока утечки.

1. Находясь на Основном Экране устройства, нажимают и удерживают в течение 5 секунд кнопку МОDE. Должно активироваться окно ввода Кода Доступа.

2. С помощью кнопок UP и DOWN устанавливают Код Доступа (Access Code) в 1.

- 3. Нажимают кнопку MODE для доступа к Системным Настройкам (System Setup).
- 4. Нажимают и удерживают кнопку RESET в течение 5 секунд. Должен активироваться экран ввода Кода Доступа.
- 5. Отпускают кнопку RESET.
- 6. С помощью кнопок UP и DOWN устанавливают Код Доступа (Access Code) в 135.
- 7. Нажимают кнопку MODE для доступа к Настройкам Калибровки (Calibration Setup).

При функциональной проверке режима самотестирования контура тока утечки устанавливают параметр RL1 в значение Internal Test (Внутренний Тест), а параметр RL2 в значение Leakage (Утечка).

Убеждаются, что тестируемое устройство показывает ток утечки в пределах 93,6 - 100 мкА.

Результаты поверки считаются положительными, если не активируется предупреждение и отсутствует прерывание теста.

4.3 Проверка диапазона и определение абсолютной погрешности воспроизведения напряжения переменного тока.

К разъемам измерителя подключаются двухэлектродный датчик тока проводимости и адаптер УЗ-датчика, имеющиеся в комплекте измерителя. Подключение производится в соответствии с указаниями РЭ.

Устанавливают мультиметр Agilent 3458A в режим измерения напряжения переменного тока (VAC) и подсоединяют его последовательно межу выводом адаптера УЗ датчика и любым электродом датчика тока проводимости.

Устанавливают на измерителе параметр RL1 в значение External Test (Внешний Тест), а параметр RL2 в значение Leakage (Утечка). Параметром Source Voltage (Напряжение Источника) последовательно устанавливают значения напряжения переменного тока в следующих точках: Хо; 0,25 Хк; 0,5 Хк; 0,75 Хк; 1 Хк,

гле: Xo - начало диапазона измерения (90 В);

Xк - конец диапазона измерения (275 В).

Мультиметром выполняют измерения фактического значения напряжения. В каждой точке вычисляют абсолютную погрешность воспроизведения напряжения переменного тока по формуле:

 $\Delta$  = U<sub>H3M</sub> – U<sub>yc</sub><sub>T</sub>, B,

Uизм - измеренное значение напряжения, В где:

Uуст - установленное на Измерителе напряжение, В.

Результаты поверки считаются положительными, если обеспечивается диапазон воспроизведения напряжения переменного тока от 90 до 275 В и абсолютная погрешность находится в пределах ±2,75 В.

4.4 Проверка значений и отклонений частоты воспроизводимого переменного напряжения.

Проверку значений частоты воспроизводимого переменного напряжения и определение их отклонений проводят путем прямых измерений, сравнением установленного значения частоты измерителя с показанием эталонного мультиметра Agilent 3458A.

На измерителе устанавливают параметр RL1 в значение External Test (Внешний Тест), а параметр RL2 в значение Leakage (Утечка).

Устанавливают параметр Test Voltage (Тестирующее Напряжение) 90 В.

Устанавливают параметр Test Frequency 50 Гц. Мультиметр Agilent 3458A должен показать измеренное значение частоты переменного тока Гизм в интервале 49,5 - 50,5 Гц.

Устанавливают параметр Test Frequency 60 Гц. Мультиметр Agilent 3458A должен показать измеренное значение частоты переменного тока Fизм в интервале 59,5 - 60,5 Гц.

Результаты поверки считаются положительными, если значения установленных частот 50, 60 Гц и их отклонения находятся в пределах  $\pm 0.5$  Гц.

4.5 Проверка диапазона и определение абсолютной погрешности измерения тока утечки.

Меру-имитатор Р40116 в режиме «магазин сопротивлений» и мультиметр Agilent 3458А подключают последовательно между выводом адаптера УЗ датчика и любым электродом датчика тока проводимости.

Устанавливают мультиметр Agilent 3458A в режим измерения силы переменного тока (ААС).

На измерителе устанавливают параметр RL1 в значение External Test (Внешний Тест), а параметр RL2 в значение Leakage (Утечка). Устанавливают параметр Test Voltage (Тестирующее Напряжение) 120 В.

С помощью прокрутки выбирают параметр Source Control (Контроль Источника), устанавливают в 'yes'.

С помощью меры-имитатора Р40116 последовательно устанавливают значения сопротивления в соответствии с таблицей 2.

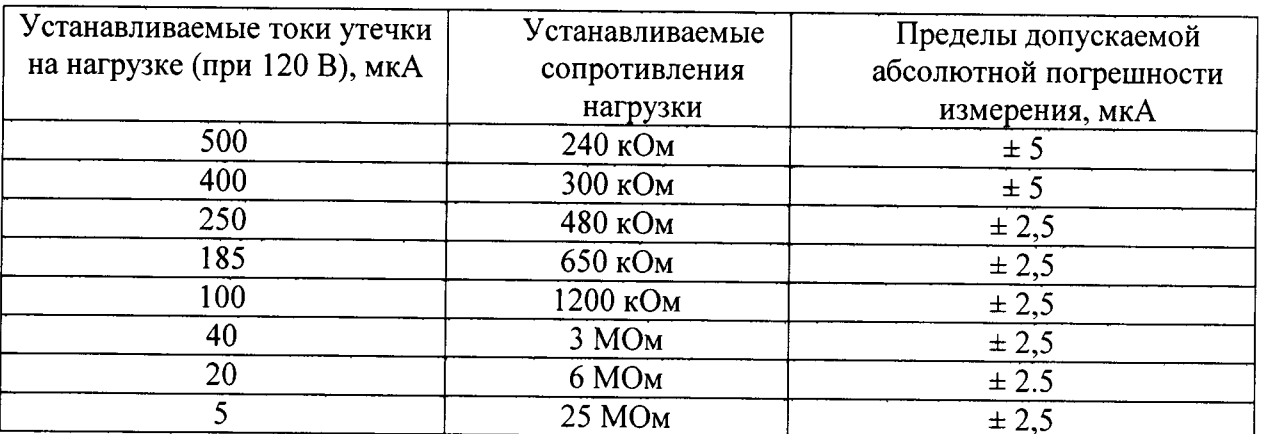

Таблица 2

На измерителе с помощью параметра Measured Current (Измеряемый Ток) считывают показания тока, измеренного измерителем, для каждого из возможных установленных значений тока утечки из таблицы 2.

Для каждого из возможных установленных значений тока утечки из таблицы 2, вычисляют абсолютную погрешность измерения тока утечки по формуле:

 $\Delta$  = Іизм – Імлт, мкА,

Іизм - значение тока утечки, измеренное Измерителем, мкА; где:

Імлт - значение тока утечки, измеренное мультиметром Agilent 3458A, мкА. Результаты поверки считаются положительными, если обеспечивается диапазон измерения тока утечки от 5 до 500 мкА и абсолютная погрешность находится в пределах, указанных в таблице 2.

4.6 Проверка диапазона и определение абсолютной погрешности измерения тока проводимости.

Подсоединяют меру-имитатор Р40116 в режиме «магазин сопротивлений» и мультиметр Agilent 3458A последовательно между электродами датчика тока проводимости.

На измерителе устанавливают параметр RL1 в значение External Test (Внешний Тест), а параметр RL2 в значение Conductivity (Проводимость). Устанавливают параметр Test Voltage (Тестирующее Напряжение) 90В.

С помощью прокрутки выбирают параметр Source Control (Контроль Источника), устанавливают в 'yes'.

С помощью меры-имитатора Р40116 последовательно устанавливают значения сопротивления в соответствии с таблицей 3.

Таблина 3

где:

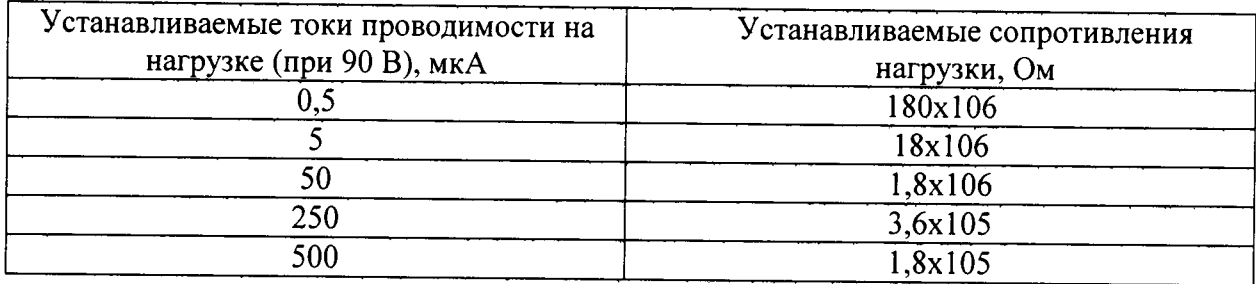

На измерителе с помощью параметра Measured Current (Измеряемый Ток) считывают показания тока, измеренного измерителем, для каждого из возможных установленных значений тока проводимости из таблицы 3.

Для каждого из возможных установленных значений тока проводимости из таблицы 3, вычисляют абсолютную погрешность измерения тока проводимости по формуле:

 $\Delta$  = Iизм – Iмлт, мкА,

Іизм - значение тока проводимости, измеренное измерителем, мкА;

Імлт  $\leftarrow$ значение тока проводимости, измеренное мультиметром Agilent 3458A, MKA.

Результаты поверки считаются положительными, если обеспечивается диапазон измерения тока проводимости от 0,5 до 500 мкА и абсолютная погрешность находится в пределах ±5 мкА.

5 Оформление результатов поверки

5.1 При положительных результатах периодической поверки на корпус измерителя наносится поверительная голографическая наклейка, в инструкции по эксплуатации производится запись о годности к применению и (или) выдается свидетельство о поверке.

5.2 При отрицательных результатах поверки установка не допускается к дальнейшему применению и выдается извещение о непригодности.